# **NETGEAR®** Quick Start LTE Modem LM1200

# Connect to the LTE network

To obtain an activated SIM card, contact your mobile broadband service provider.

- Ensure that power to the modem is off.
- 2. Align the nano SIM card with the notch toward the nano SIM card slot and the chip side facing down.

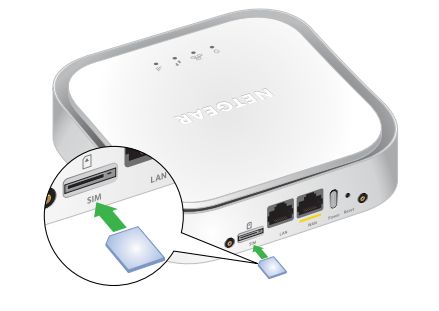

Gently insert the nano SIM card into the nano SIM card slot.

Connect the USB cable to the power port on the modem and to the provided power adapter.

- 2. Plug the power adapter into an indoor power outlet.
- **Note:** We recommend connecting the USB cable only to the power adapter that came in the package. Connecting the USB cable to a USB port on a computer might not work correctly.
- The Power LED  $\bigcup$  lights solid amber and then lights solid green.
- The modem searches for the mobile broadband network available from the nano SIM, which might take several minutes.

Check the Signal Strength LED .III.

- **Green**: The LTE connection is good. • **Amber**: The LTE connection is weak. Try a different location, such as near a window.
- **Red**: The nano SIM card isn't inserted correctly, or the modem can't automatically connect to the LTE network (see [Add and activate a](#page-1-0)  [custom APN profile\)](#page-1-0).

For NETGEAR's Privacy Policy, visit [https://www.netgear.com/about/privacy](https://www.netgear.com/about/privacy-policy)[policy](https://www.netgear.com/about/privacy-policy)

# What's in the box

You can connect a router or a computer (with an Ethernet port) to the LM1200 LAN port. Connecting a WiFi router lets you use WiFi to access the LTE network from a computer or WiFi device.

1. Connect the Ethernet cable to the LM1200 LAN port and the WAN or Internet port on your router.

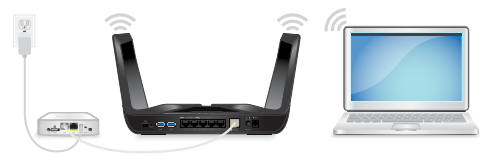

The router now uses the LM1200 modem's LTE network as its main (primary) Internet connection.

2. For Internet access, connect your computer or WiFi device to the router.

# Rear panel

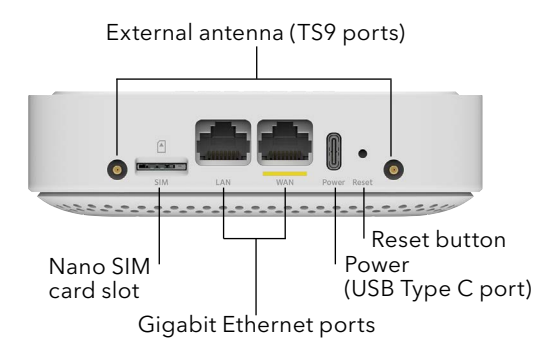

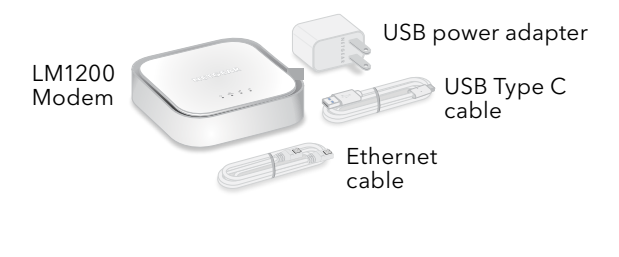

# Power on your LM1200 modem Connect the LM1200 LAN port

**NETGEAR, Inc.** 350 East Plumeria Drive San Jose, CA 95134, USA

**NETGEAR INTERNATIONAL LTD** Floor 1, Building 3 University Technology Centre Curraheen Road, Cork, T12EF21, Ireland

July 2021

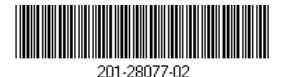

For regulatory compliance information including the EU Declaration of Conformity, visit<https://www.netgear.com/about/regulatory/>.

See the regulatory compliance document before connecting the power supply.

By using this device, you are agreeing to NETGEAR's Terms and Conditions at <https://www.netgear.com/about/terms-and-conditions>. If you do not agree, return the device to your place of purchase within your return period.

# Regulatory and Legal

© NETGEAR, Inc., NETGEAR and the NETGEAR Logo are trademarks of NETGEAR, Inc. Any non-NETGEAR trademarks are used for reference purposes only.

You can log in to your LM1200 modem to view and change its settings from a computer or a device that is connected to the modem with an Ethernet cable or WiFi.

- 1. Launch a web browser from the connected computer or device.
- <sup>2</sup> In the address field of the web browser, enter **http://192.168.5.1**.
- 3. In the **Sign In** field, enter the default password, and click the **Sign In** button.

See the modem label for the default password.

- Launch a web browser from a computer or mobile device that is connected to the modem.
- In the address field of the web browser, enter **http://192.168.5.1**.

**Note:** While the password that you enter is unique to your modem and is secure, we recommend that you change it to a password that you want to use.

# Manage your LM1200 modem

If the LM1200 modem does not automatically connect to your mobile broadband network, contact your mobile service provider for the APN profile that they require. Then log in to the modem and enter the custom APN profile settings.

Select the radio button next to the APN profile that you just added.

If you still cannot get an Internet connection, contact your mobile broadband service provider to verify the information for the APN profile.

The limited Dashboard page displays.

3. In the **Sign In** field, enter the password, and click the **Sign In** button.

See the modem label for the default password.

4. Select **Settings > Network > APN**.

The APN page displays.

5. Click the **Add** button.

The New APN section opens on the page.

Enter the settings for the new APN profile.

# <span id="page-1-0"></span>Add and activate a custom APN profile

- Power  **Solid amber**: The modem is starting up.
	- **Solid green**: The modem is powered on.
	- **Blinking amber**: Device error.
- Ethernet <sub>LAN</sub><br>금급 • **Solid amber**: A device is connecting to this port.
	- **Green**: A device is connected to this port.
- Ethernet WAN • **Solid amber**: A device is connected to this port.
	- **Solid green**: Full data connectivity.
- Signal Strength • **Green**: The LTE connection is good. Blinking indicates data traffic.
	- **Amber**: The LTE connection is weak. Blinking indicates data traffic.
	- **Red**: The modem can't connect to the LTE network.

Use the information that your mobile service provider gave you. If your mobile service provider did not specify some settings, leave the default settings.

7. Click the **Save** button.

The new APN profile displays on the page, but is not yet the active profile.

The modem now uses the selected APN profile to establish a connection with your mobile broadband service provider's network.

The LEDs on the LM1200 modem indicate its status and activity.

## LED Description

# LEDs

 $\mathcal{L}$ 

Visit [netgear.com/support](https://www.netgear.com/support/) to get your questions answered and access the latest downloads.

You can also check out our NETGEAR Community for helpful advice at [community.netgear.com.](https://community.netgear.com)

# Support and Community

With this setup, your wired modem (cable, DSL, or fiber) provides the primary Internet access. If the wired Internet connection isn't working, the LM1200 modem provides a failover Internet connection through the LTE network.

- 1. Connect the Ethernet cable to the LM1200 LAN port and the WAN or Internet port on your router.
- 2. Use another Ethernet cable (not included) to connect your wired modem (cable, DSL, or fiber) to the LM1200 WAN port.

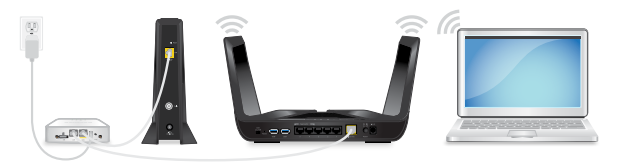

3. Log in to the LM1200 modem and enable WAN failover.

For information about how to set up WAN failover, see the LM1200 user manual.

# Optional: set up WAN failover for a wired modem